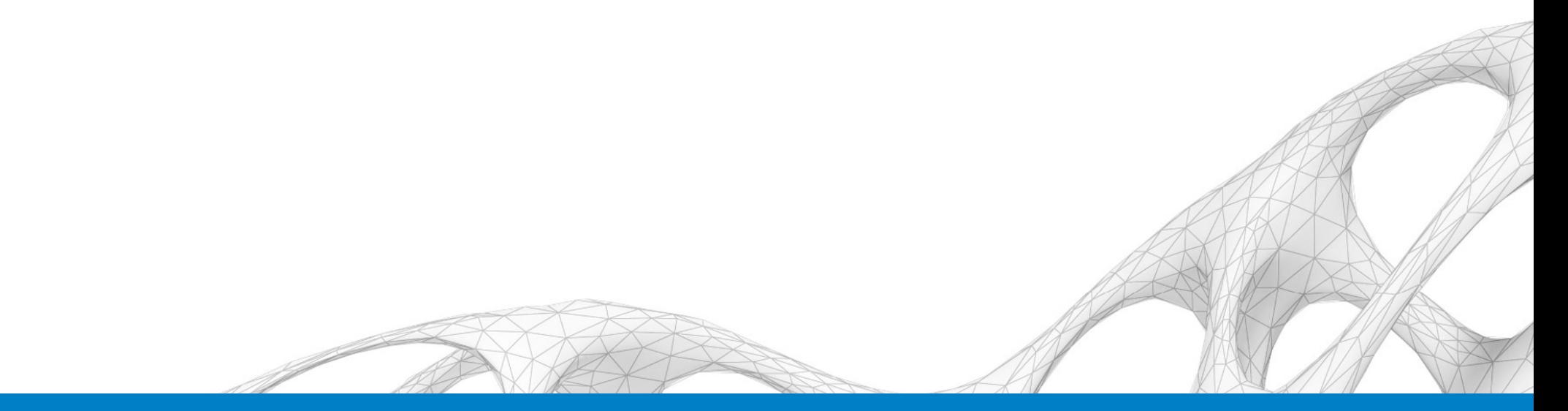

## CI124966 – Detailed Design Roads and Intersections with Component Roads

Scott Mizsak

Application Engineer – Cad Technology Center

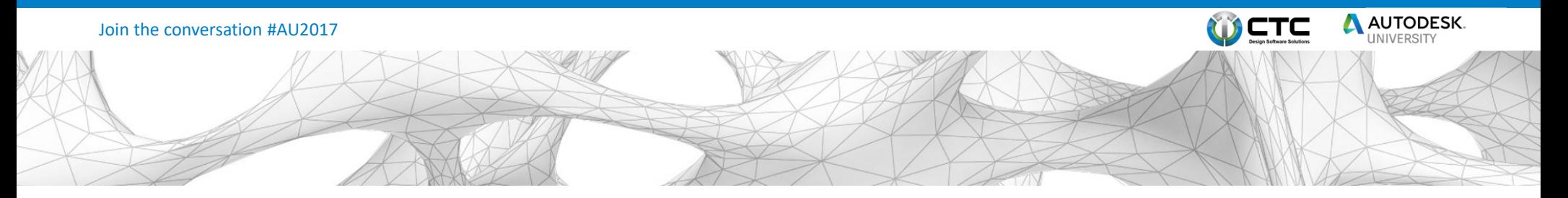

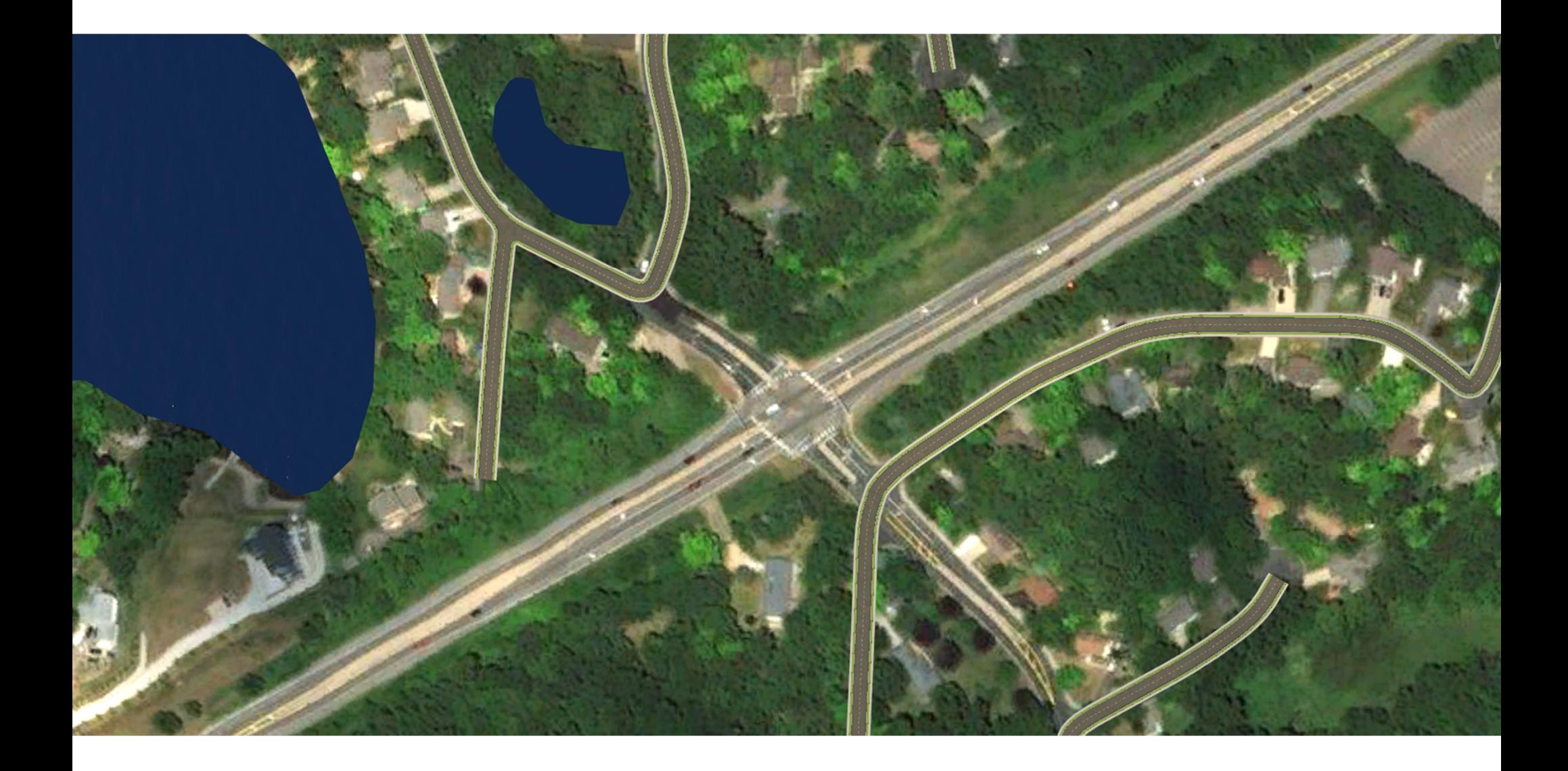

## The Problem

I need my road in Infraworks to look more like my design?

## The Solution

The Component Road option in Infraworks will allow you to add features to your road to make a more realistic representation of your design.

#### Today's Agenda:

- Creating a Component Road
	- Converting a Sketch or Design Road
	- **Starting from scratch**
- **Edits** 
	- **Inserting new components**
	- Editing Width, Slope and Grade
	- **Splitting and Replacing components**
	- **Transitions In and Out**

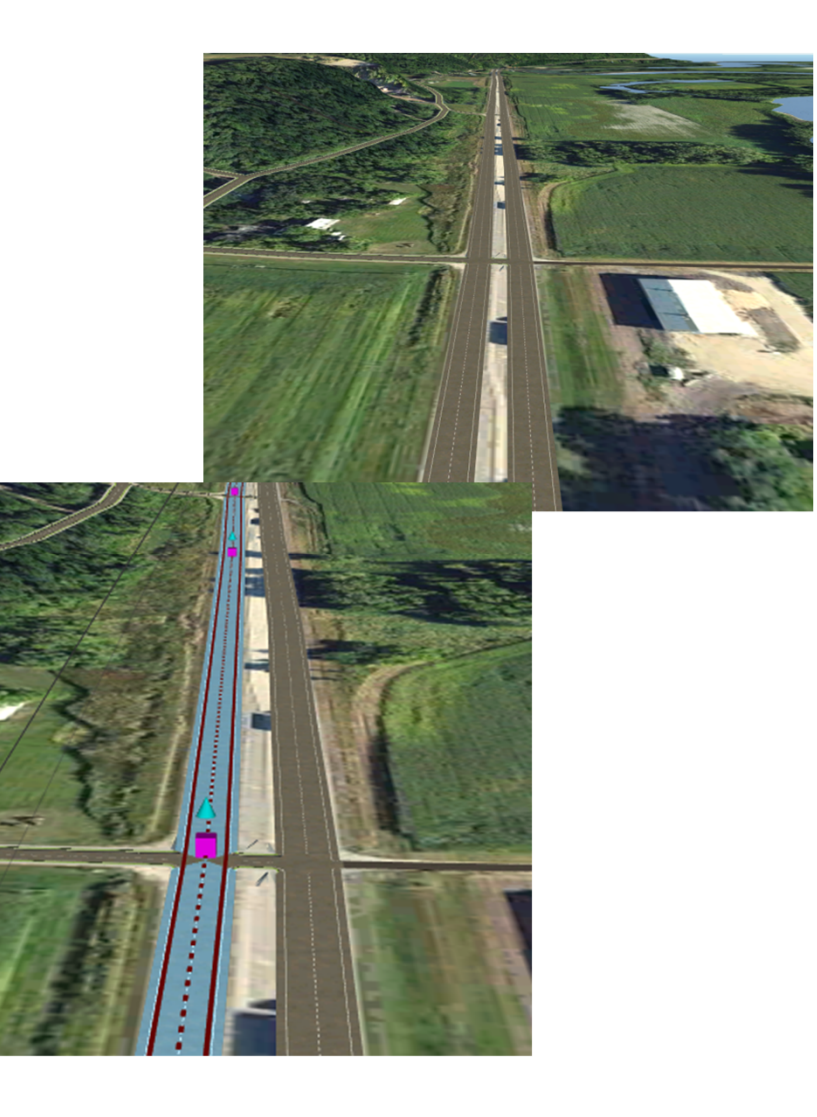

#### Finally:

- Putting it all together to build an intersection
	- **Split the median**
	- Replace the components
	- **E** Create Transition

Let the fun begin

#### Creation: Existing Roads

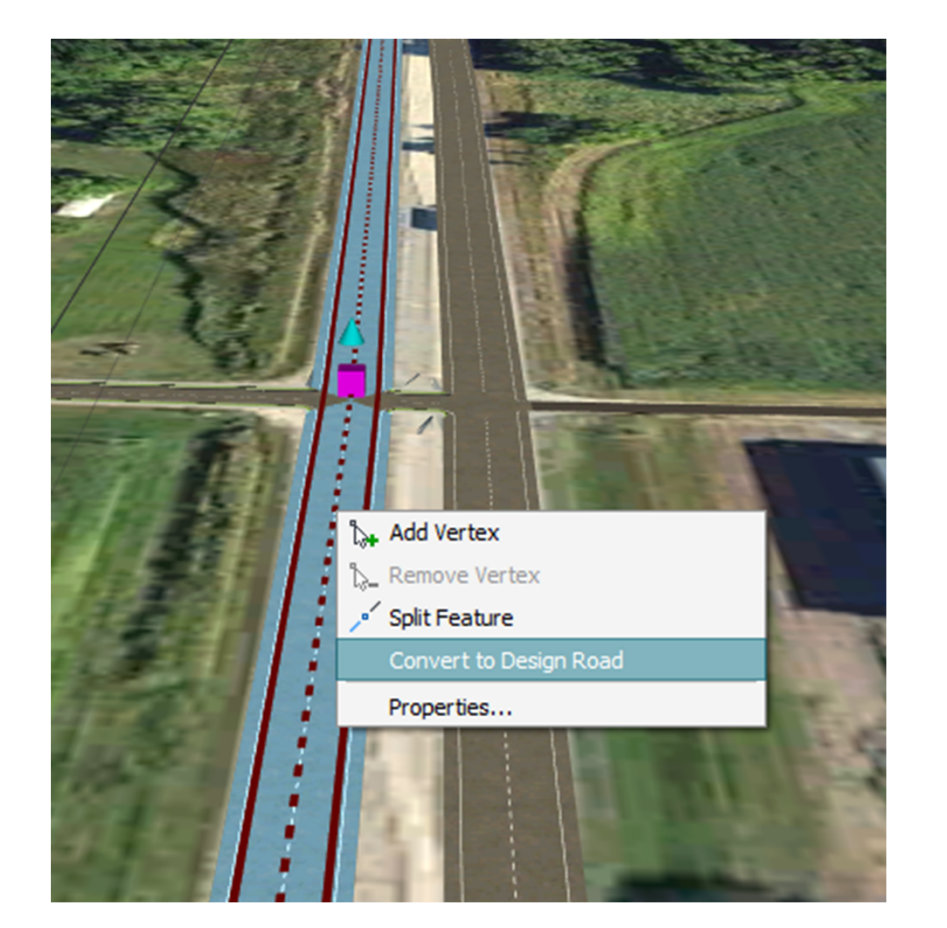

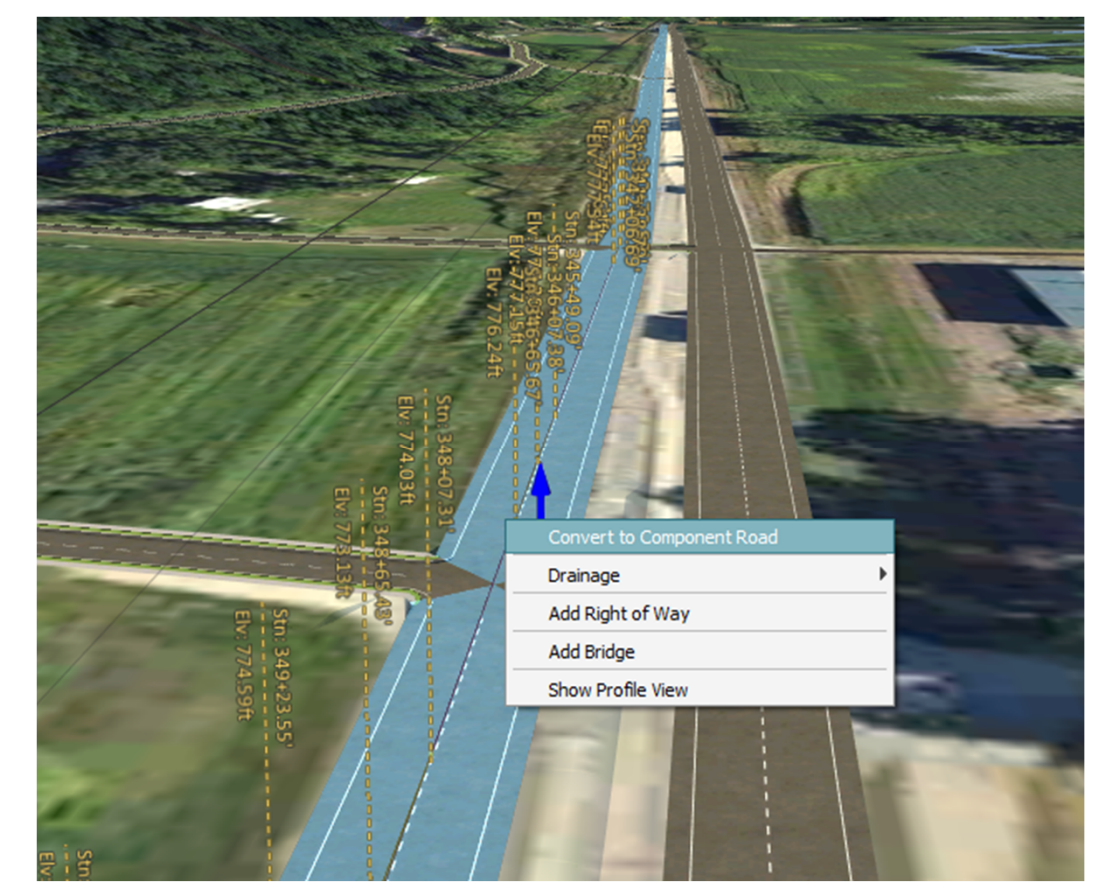

#### Creation: From Scratch

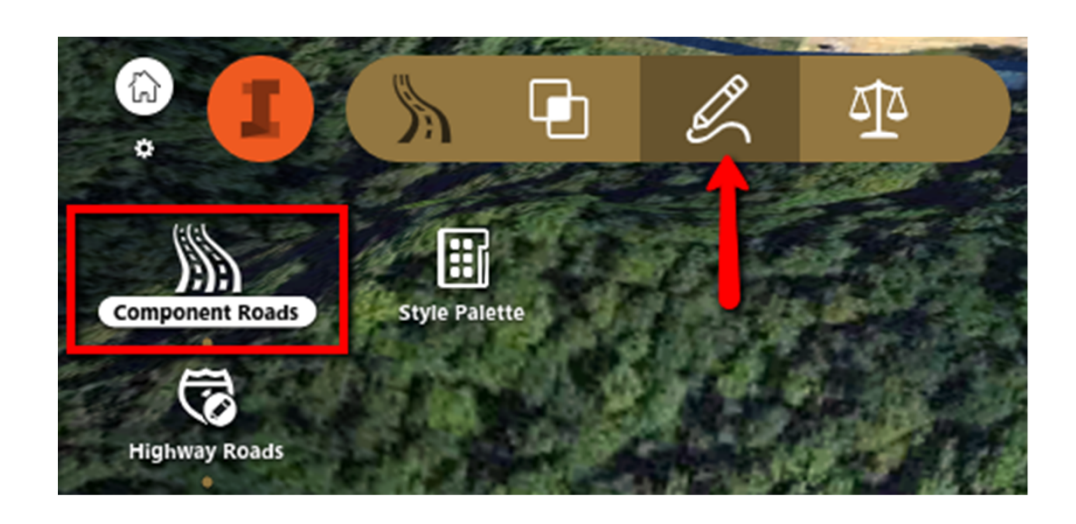

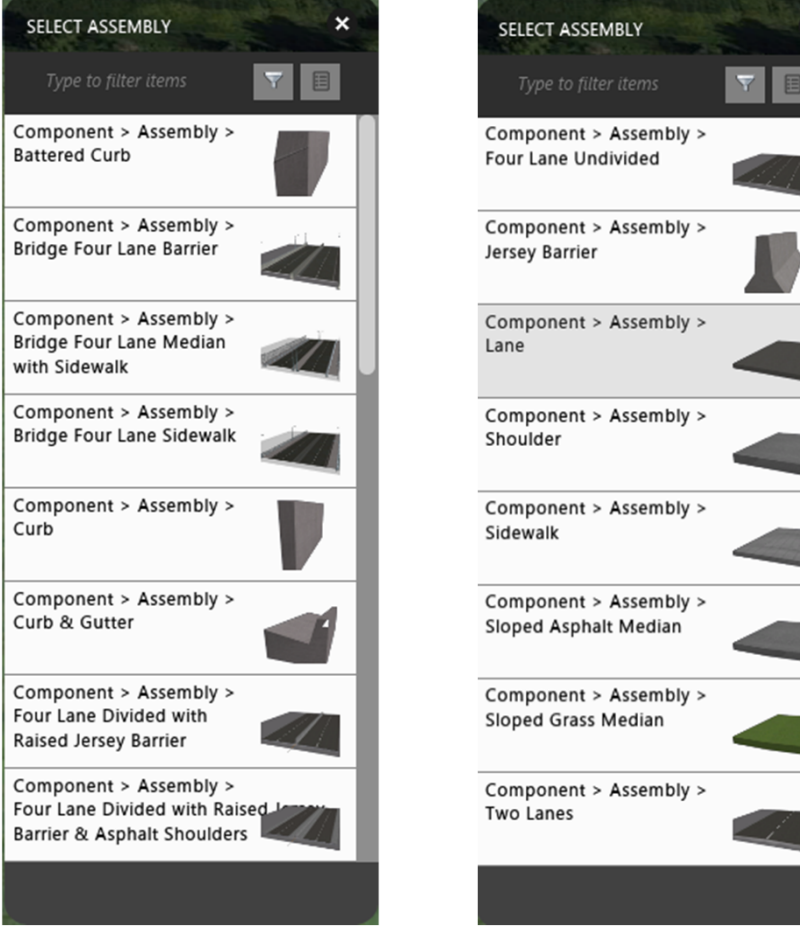

 $\mathbf{x}$ 

#### Editing: Insert Component

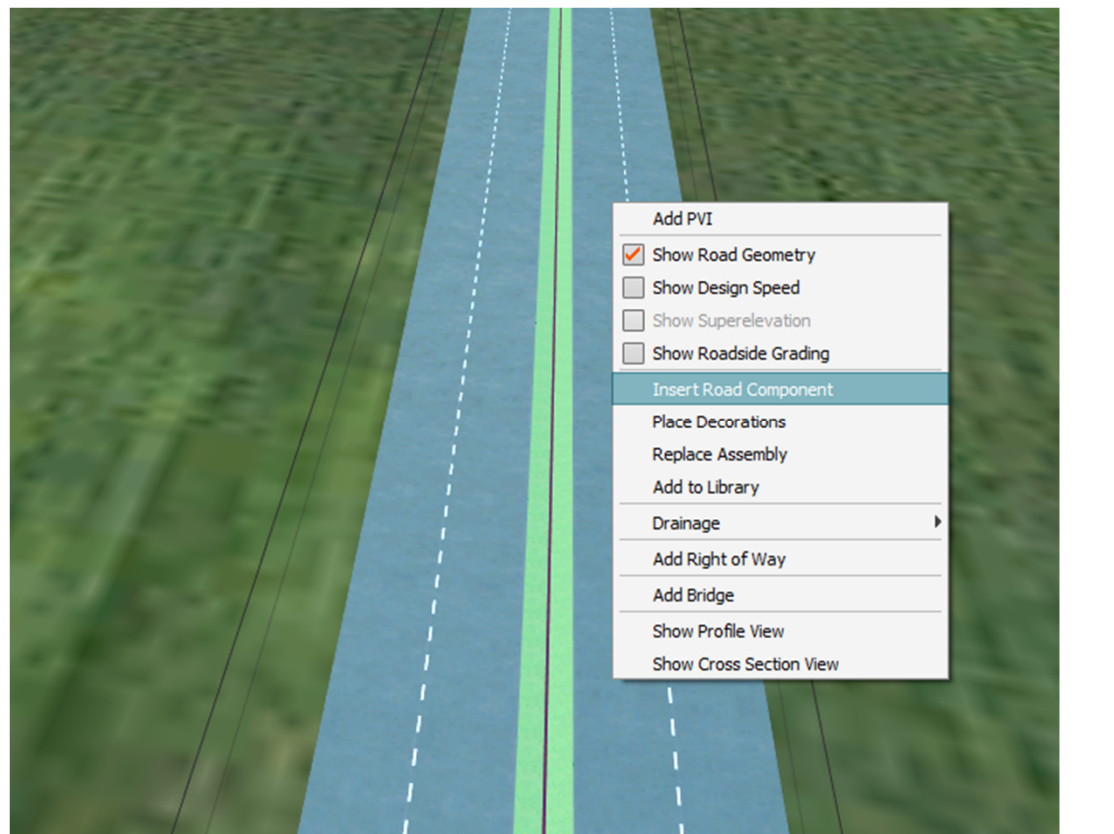

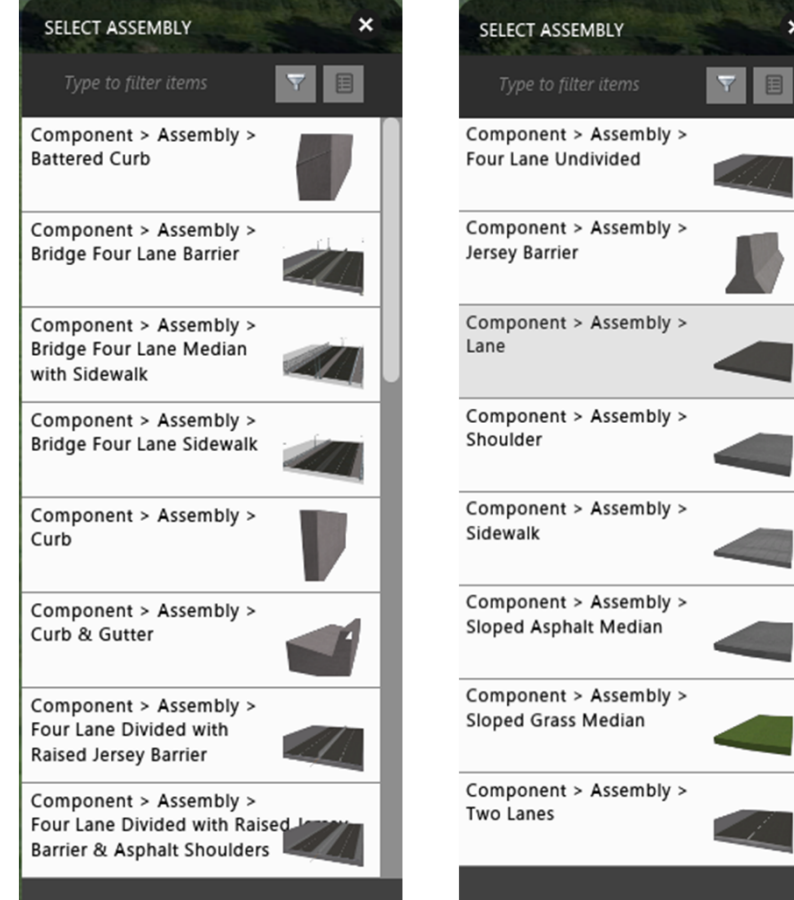

 $\mathbf{x}$ 

## Editing: Insert Component

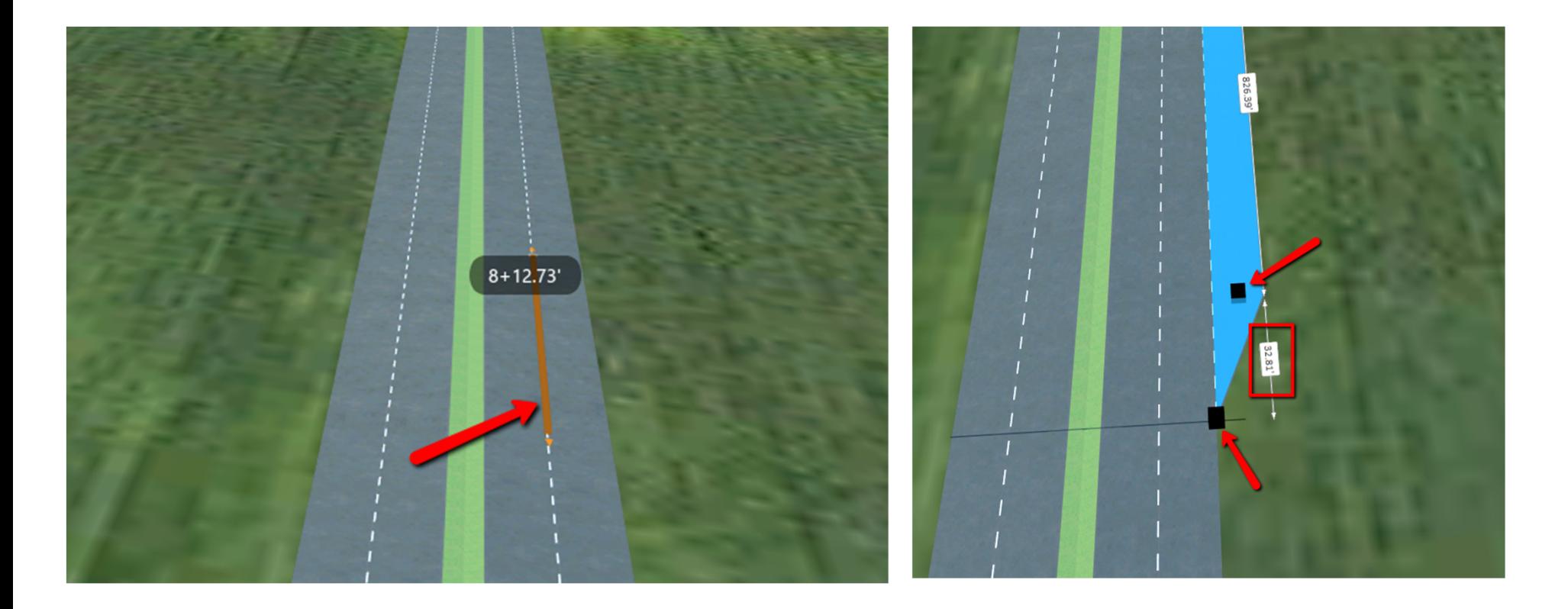

## Editing: Properties

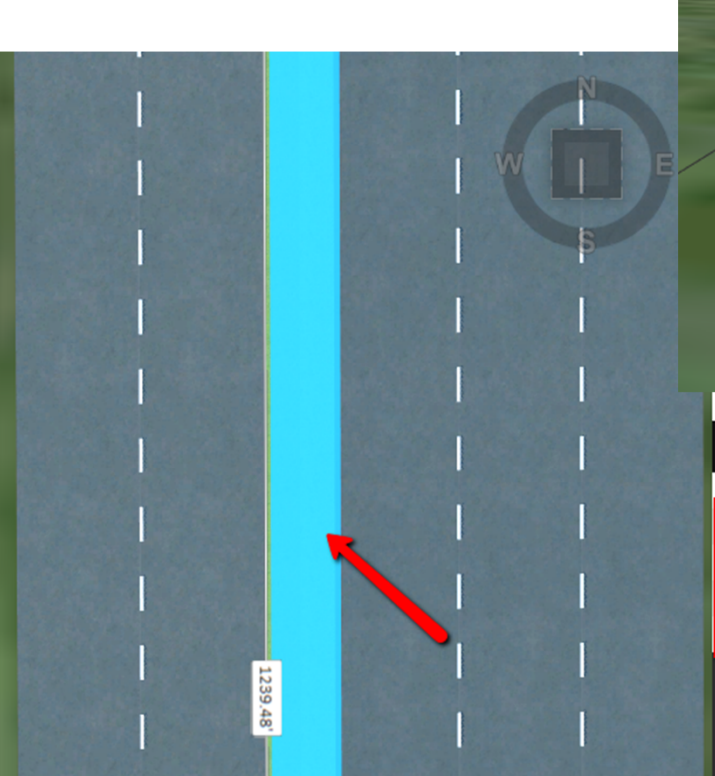

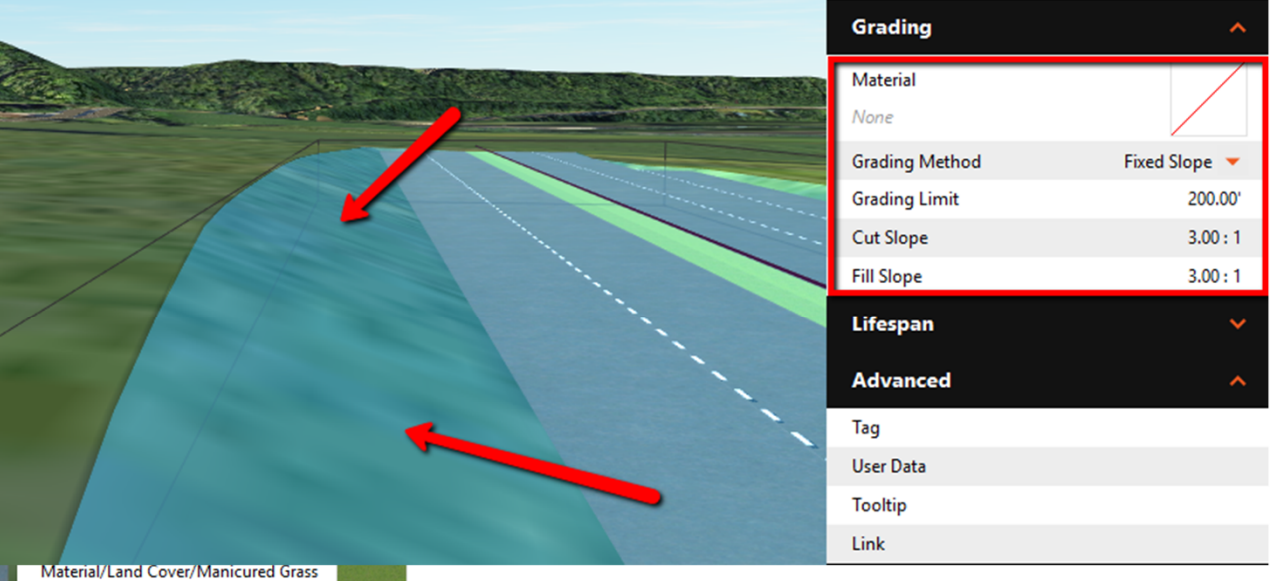

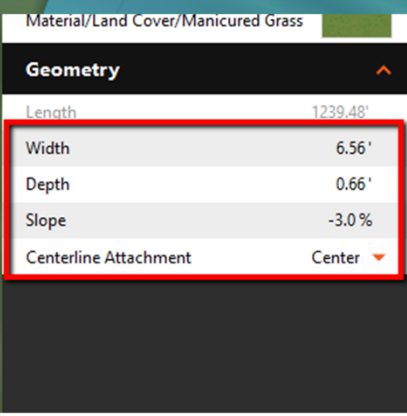

#### Editing: Split Component

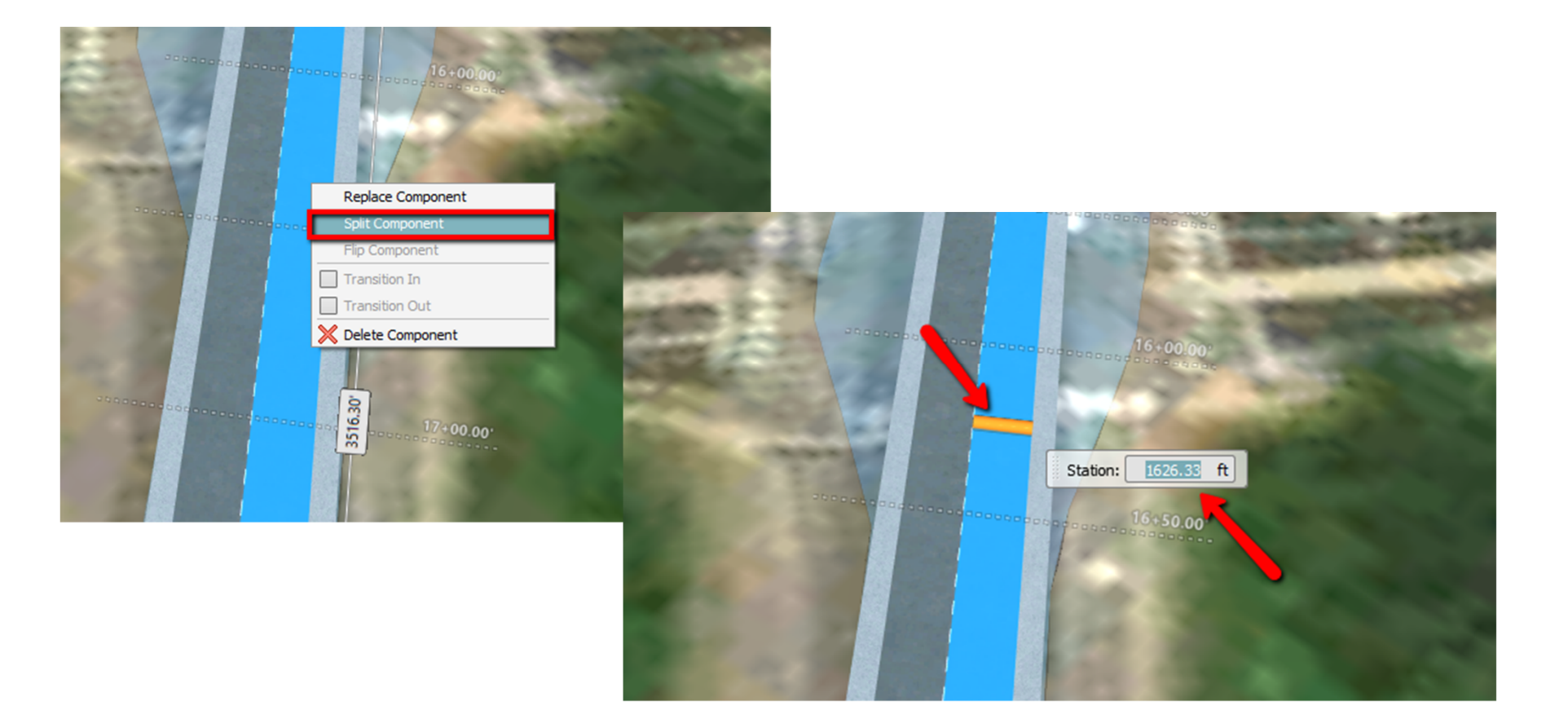

#### Editing: Replace Component

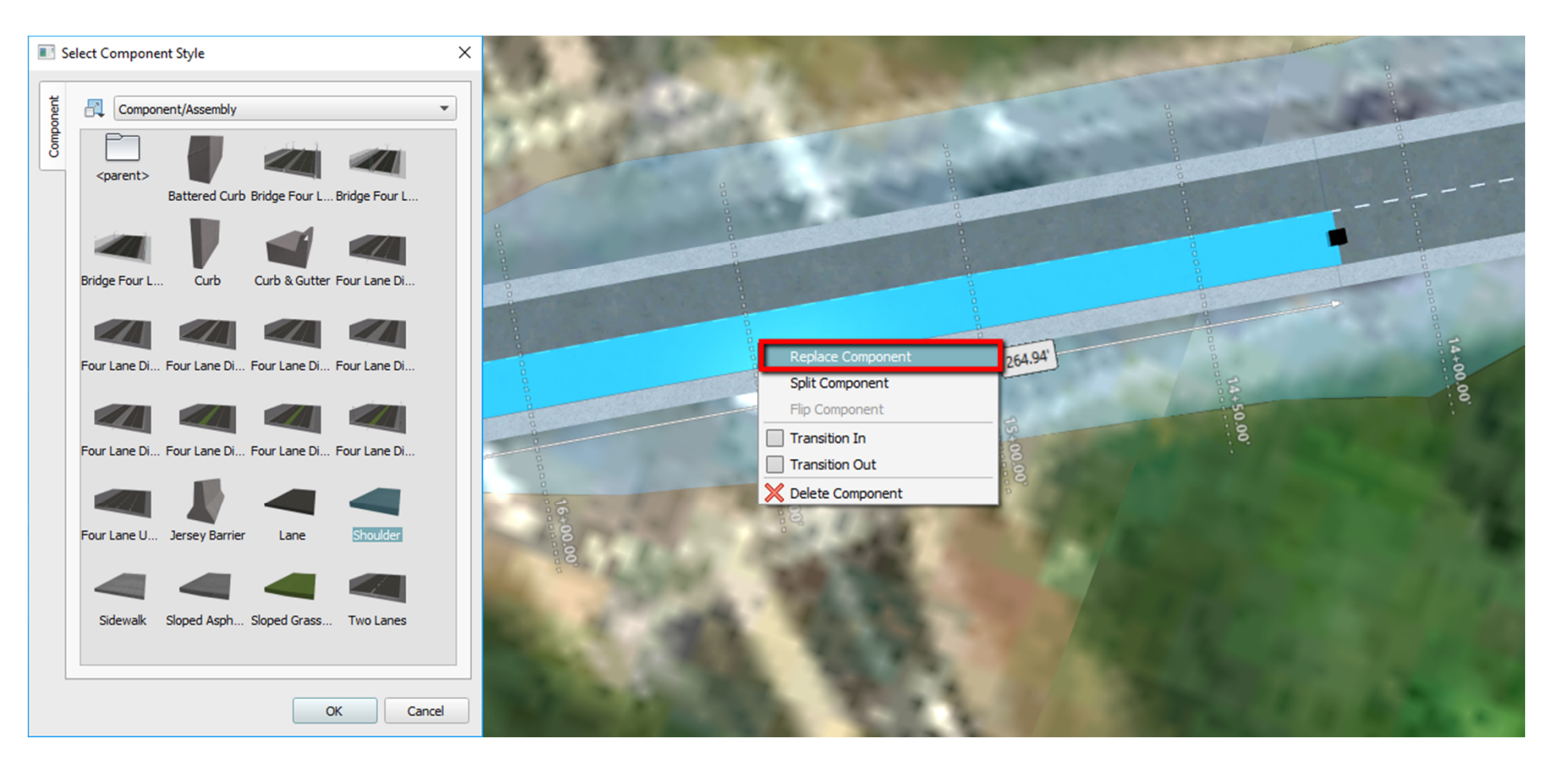

## Editing: Transition

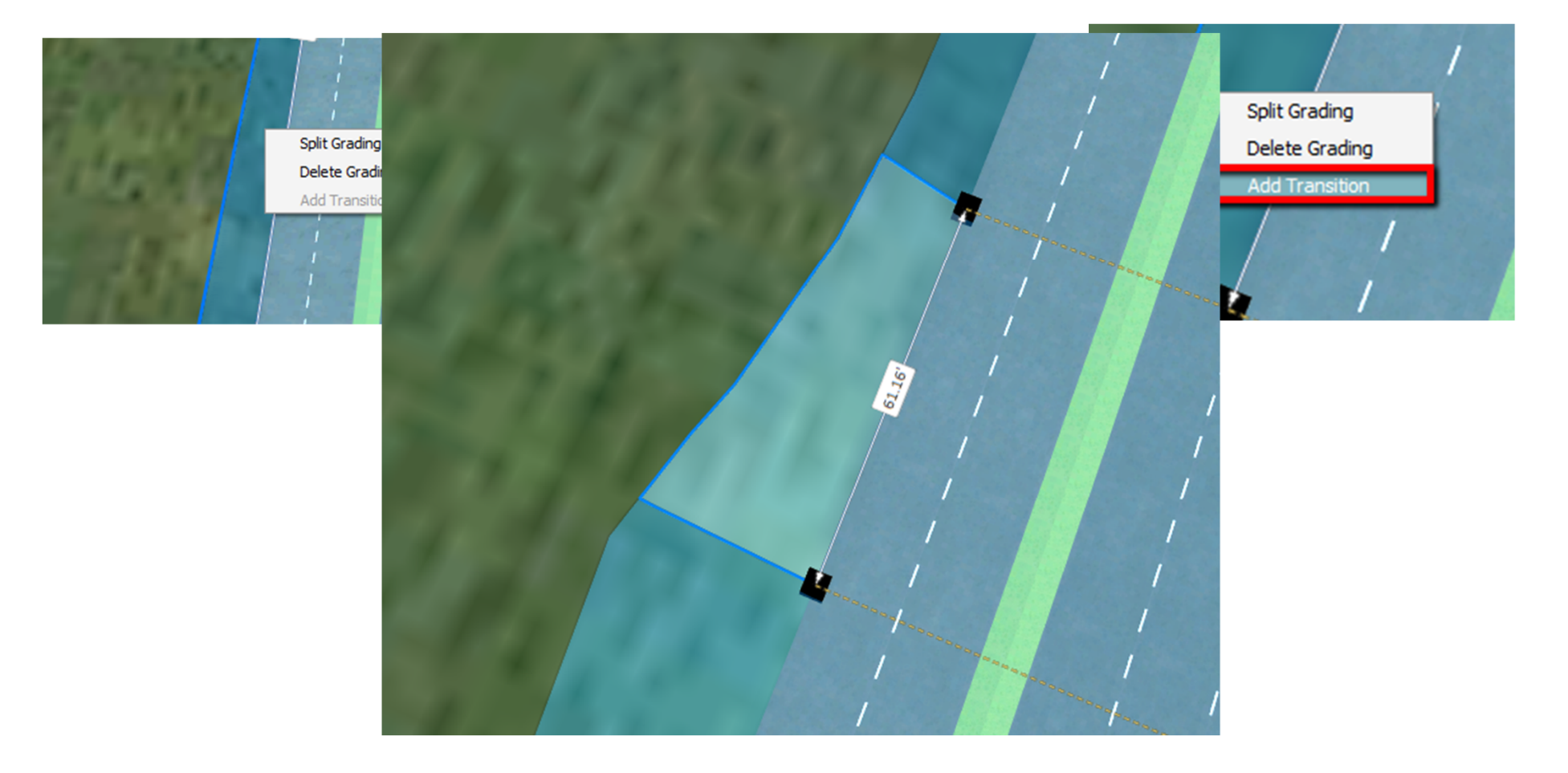

Inside the software

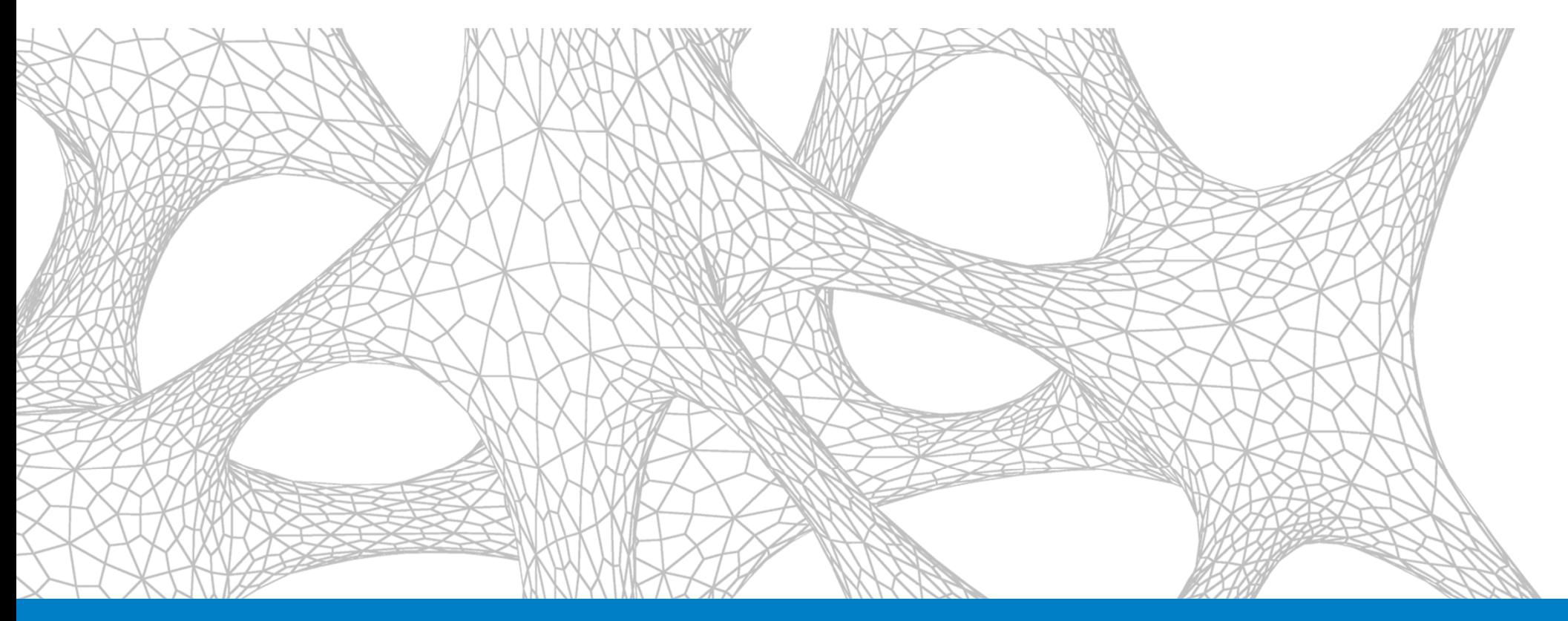

## Section break

## **Conclusions**

- You can create a Component Road from scratch or convert a design road, but not directly from a road from model builder
- You can insert additional components
- Editing the components
	- Width and Slope
- (No longer does your road look like it was made in Minecraft)
	- Split the component
	- Transition length

# Thank You

# Don't forget to fill out your Surveys

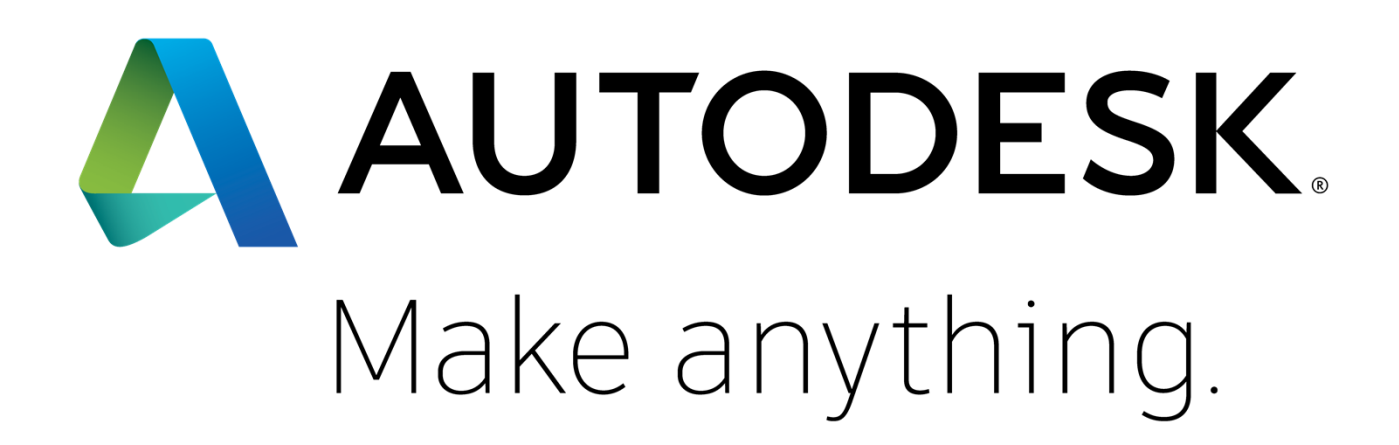

Autodesk and the Autodesk logo are registered trademarks or trademarks of Autodesk, Inc., and/or its subsidiaries and/or affiliates in the USA and/or other countries. All other brand names, product names, or trademarks bel right to alter product and services offerings, and specifications and pricing at any time without notice, and is not responsible for typographical or graphical errors that may appear in this document.

© 2017 Autodesk. All rights reserved.